# WindowsのIPv6アドレス自動生成とLAN構築 IPv6 address autoconfiguration and LAN construction by Windows

土橋 喜(愛知大学現代中国学部)

## **要旨**

今後は家庭電化製品などを含めたコンピュータ以外の多くの機器が,インターネットに接続 することが考えられています。現状ではインターネットに接続して通信するためには IP アドレ スが必須になっており,サブネットや DHCP などこれまでに開発された IPv4 アドレスを効率よ く割り当てる方法を使っても,IPv4では約43億個が限界のため,アドレスの数が不足してし まいます。そのため1994年ごろからIPv6の開発が始められ,IPv4のアドレスと共存できるよ うに設計されており,より多くの機器をインターネットに接続させることを目標にしています。 2011年にIPv4アドレスが枯渇し、新規のアドレスの割り当てが行われなくなったため、現在 は IPv6 によるネットワークの構築も進んでおり,今後は本格的に普及するものと見られていま す。

本稿は授業で実践したことをもとに,WindowsのIPv6アドレス自動生成による初歩的な ネットワーク構築についてまとめたものです。

**キーワード:**IPv6、自動生成、Windows、LAN

### **1 はじめに**

現在まで使われてきたインターネット プロトコルはIPv4(Internet Protocol Version 4) が中心でした $1$ ,  $2$ <sub>。</sub>IPv4の 仕様は 1980 年代に策定されたもので,開 発された初期のころは研究開発が主な利 用目的でした。インターネットへの参加 組織がそれほど多くない時代には,IPv4 でもほとんど問題はありませんでした。

その後コンピュータネットワークの発 展を基盤としてインターネットの普及が ピュータのほかに携帯電話やスマート

始まり,インターネットに接続する機器 は増加する一方であり、社会に与える影 響が検討されるようになりました。

IPv4が持つ最大の問題は,IPv4で定め られた IP アドレスのしくみでは,機器に 割り当てるアドレスの数が不足する事態 になったことです。

1990年代に入るとインターネットの 商業利用が始まり,インターネットの規 模の拡大が続くようになりました。イ ンターネットに接続する機器は,コン

 $- 17 -$ 

フォンなどの普及によって種類が多くな り,これらの機器の利用者数も増加する 一方です。特に中国など人口を多く抱え る国におけるインターネット利用者の増 加は著しいものがあります<sup>3)</sup>。

インターネットの利用は,当初の大学 や企業におけるパソコンが中心の利用か ら,最近においては個人のスマートフォ ンの利用や,一般家庭からの利用へと変 化しています。さらにインターネットの 商業利用はますます活発になり,オンラ インショッピングやネットバンキングな ど,さまざまな電子商取引の基盤として 重要な役割を果たしています。このよう なインターネットの世界的な普及と発展 は,いつでも誰でも使え,簡単な操作で 確実に通信ができることが要求されま す。

### **2 IPv4アドレスの限界**

世界人口白書2012によれば,2011年に 世界の人口は 70 億人を超えており,2050 年までには90億人を超えると見込まれ ています。IPv4のアドレスは約43億個 まで使うことができますが,一人に1つ のアドレスを割り当てることはできませ ん。この数でも不足する問題の根底に は,IPv4 のアドレス体系自体にいくつか の問題点がありました。

IPv4はネットワークや組織の規模に 応じてクラス A, B, Cの3つの種類に分 けて割り当てるしくみでした。しかしク ラスAは1つのネットワークで約1,677万 個のアドレスが割り当てられるのに対し て,クラスBは約65,500個,クラスCは 254個となっており、割り当てられるIP アドレス数の差が大きくなっていまし た。そのため,ネットワークの規模をあ まりにも大ざっぱに分けることになって しまい,組織に効率よくアドレスを割り 当てることができなくなり,実際には膨 大なアドレスが使われないままになりま した。

現在はIPv4のクラス分けの考え方に 基づくアドレス割り当てのしくみが改 善され, 1993年から CIDR (Classless Inter-domain Routing)と呼ばれるしく みが使われています<sup>4), 5</sup>)。これは A, B, Cのクラス分けを撤廃するという意味で クラスレスと呼ばれる方法です。この CIDRを使うとアドレスの割り当てが柔 軟になり,8個,32個,64個,128個と いうように2のn乗個のアドレスを割り 当てることができます。

またIPv4ではインターネットには直 接公開しなくてもよい部分に,プライ ベートIPアドレスと呼ばれるものを割 り当てて使用しますが,これもIP アド レスの節約と有効利用を行うためです。 プライベート IP アドレスは. あらかじ めインターネット管理組織の文書である RFC(Request for Comments)によっ て決められており,使えるネットワーク

アドレスが指定されています<sup>6)</sup>。プライ ベートIPアドレスは,いろいろな場所 で自由にアドレスを設定できるため、同 じIPアドレスが使われる可能性があり ます。そのためプライベート IP アドレ スでは直接インターネットに接続するこ とができないようになっています。イン ターネットに接続させたいときは、プ ライベートIPアドレスからグローバル IPアドレスに変換するNAT (network address translator)というしくみを導 入する必要があります<sup>7)</sup>。

しかし,以上のようにIPアドレスを 効率よく割り当てるしくみを活用して も,今後のインターネットの発展を長期 的に考えると,アドレスの不足は避けら

れそうにありません。そこでIPv4の問 題点を改善するためにIPv6(Internet Protocol Version 6)が開発されました 8)。

## **3 Windowsの IPアドレス自動設定**

#### **3.1 初期状態**

Windows7 の場合は,「ネットワーク と共有センター」から「ローカルエリア 接続」の欄をクリックすると「ローカル エリア接続の状態」が表示されます。次 に「プロパティ」をクリックして開き, 「インターネット プロトコル バージョ ン 6(TCP/IPv6)」の行を確認します。行

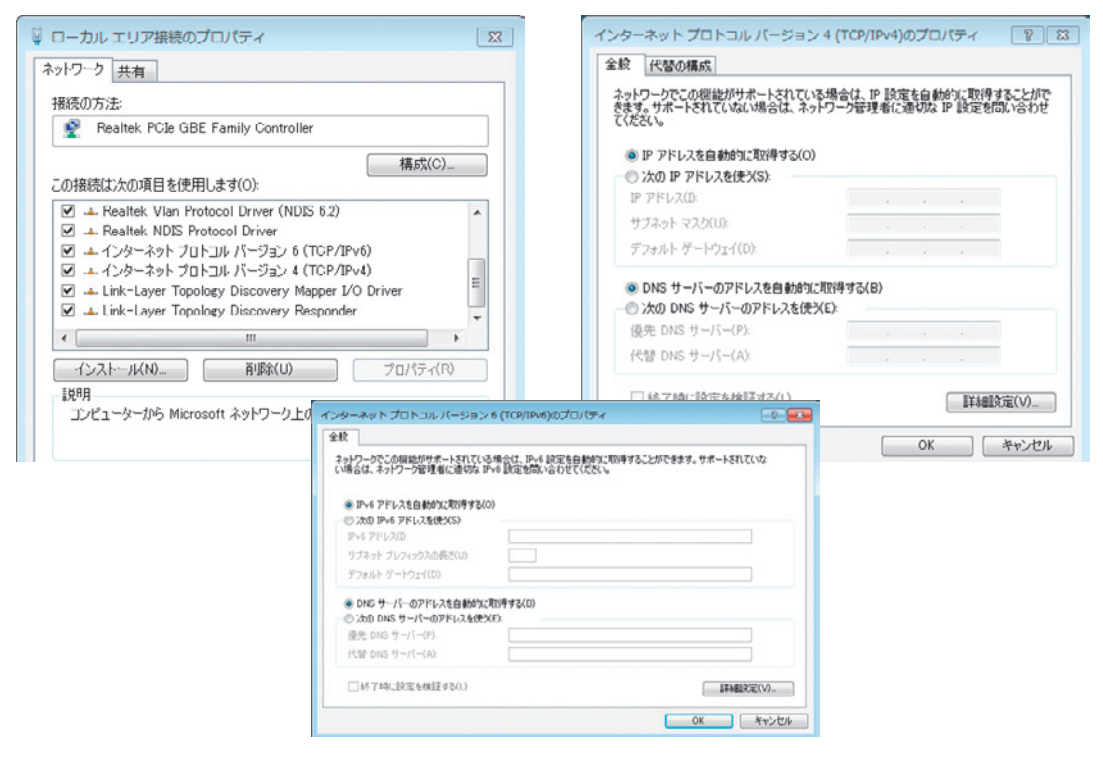

図1 Windows 7の「ローカルエリア接続のプロパティ」とIP設定画面

の先頭にある四角にチェックが入ってい ればIPv6が有効になっています(図1)。

IPv6 では IPv4 と異なり、OS をインス トールするだけでアドレスが自動設定さ れますが,図1はまだアドレスを設定し ていない状態を示しています。OSをイ ンストールした直後は「IPアドレスを 自動的に取得する」になっており、DNS (Domain Name Syatem)サーバーのア ドレスについても同様に自動取得になっ ています。

Windows Vista や 7 の OS を イ ン ス トールした後,管理者が IP アドレスを設 定していない状態で,かつネットワーク に接続しない状態で起動し,ipconfigコ マンドでメディアの状態を調べると、以 下のようにすべて「メディアは接続され ていません」と表示され,まだアドレス が自動生成されていないことが分かりま す。

ipconfigの出力例

Windows IP 構成

(略)

Wireless LAN adapter ワ イ ヤ レ ス ネットワーク接続:メディアの状態. . . . . . . . . . : メディアは接続されていません (略)

~~~~~~~~~~~~~~~~~~

イーサネット アダプタ ローカル エリ ア接続:メディアの状態. . . . . . . . . . : メ ディアは接続されていません

(略)

### **3.2 IPアドレスの自動設定**

Microsoft の Windows では IP アドレ スの設定は,「ローカルエリア接続のプ ロパティ」を開いて行いますが,ここで はIPアドレスを入力する前の状態から 見ていきます。

~~~~~~~~~~~~~~~~~~

ローカルエリア接続のプロパティ以 外から,IPアドレスの設定状態を調べ るには,コマンドプロンプトを起動し 「ipconfig」コマンドを利用します。この コマンドではIPv4とIPv6の両方の設定 情報が表示されます。

IPv6においては、 ホスト自身で自 動生成する情報とルータから通知さ れる情報を使い,ホストが自動的に自 身の IP アドレスやディフォルトルー タなどの情報を設定する機能が備わっ ており,この機能はステートレスア ド レ ス 自 動 生 成(Stateless Address Autoconfiguration) と 呼 ば れ て い ま  $\frac{1}{9}$ , 10)

Windows Vistaおよび 7以降のバー ジョンでは,ルータやスイッチングハブ などの通信機器に繋がると,IPv6 アドレ スが自動的に生成されて設定されるよう になっており,パケットの送受信が可能 になります。以下はWindows Vistaを インストールした後,管理者が IP アドレ

スを設定していない状態で,ツイストペ 状態を示しています。 アケーブルでスイッチングハブに繋げた

~~~~~~~~~~~~~~~~~~~~

C:\Users\Lecadmin>ipconfig /all

Windows IP 構成

Wireless LAN adapter ワイヤレス ネットワーク接続:

メディアの状態. . . . . . . . . . : メディアは接続されていません

接続固有の DNS サフィックス ...

説明.................. Intel (R) Wireless WiFi Link

物理アドレス. . . . . . . . . . . : 00-1D-E0-00-02-9F

DHCP 有効 . . . . . . . . . . . . : はい

自動構成有効. . . . . . . . . . . : はい

イーサネット アダプタ ローカル エリア接続:

 接続固有の DNS サフィックス . . . : 説明...............: Hewlett Packard 物理アドレス. . . . . . . . . . . : 00-1A-4B-92-C6-F5

DHCP 有効 . . . . . . . . . . . . : はい

自動構成有効. . . . . . . . . . . : はい

リンクローカル IPv6 アドレス. . . . : fe80::d450:c95:3ade:ec02%8

自動構成 IPv4 アドレス. . . . . . : 169.254.236.2

サブネット マスク . . . . . . . . : 255.255.0.0

デフォルト ゲートウェイ . . . . . :

DHCPv6 IAID . . . . . . . . . . . : 201333323

DHCPv6 クライアント DUID. . . . . . . . : 00-01-00-01-17-9E-7F-6-87-2E

DNS サーバー. . . . . . . . . . . : fec0:0:0:ffff::1%1

fec0:0:0:ffff::2%1

### $fec0:0:0:fftft:3%1$

NetBIOS over TCP/IP . . . . . . . : 有効

Tunnel adapter ローカル エリア接続\*:

 メディアの状態. . . . . . . . . . : メディアは接続されていません 接続固有の DNS サフィックス . . . : 説明. . . . . . . . . . . . . . . : Microsoft ISATAP Adapter 物理アドレス. . . . . . . . . . . : 00-00-00-00-00-00-00-E0 DHCP 有効 . . . . . . . . . . . . : いいえ 自動構成有効. . . . . . . . . . . : はい

Tunnel adapter ローカル エリア接続\* 2:

 メディアの状態. . . . . . . . . . : メディアは接続されていません 接続固有の DNS サフィックス . . . : 説明..............: Teredo Tunneling Pseudo-Inte 物理アドレス. . . . . . . . . . . : 02-00-54-55-4E-01 DHCP 有効 . . . . . . . . . . . . : いいえ 自動構成有効. . . . . . . . . . . : はい

Tunnel adapter ローカル エリア接続\* 10:

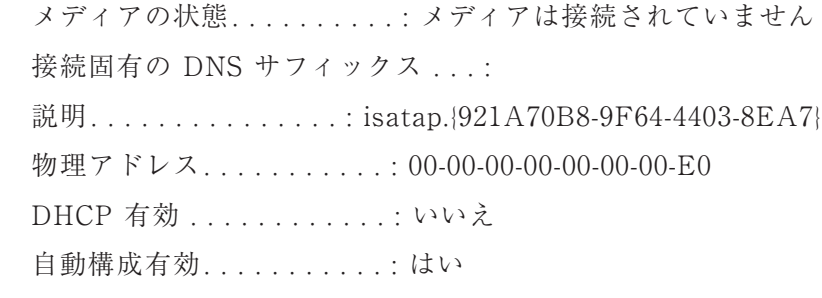

「Wireless LAN adapter ワ イ ヤ レ ネットワークに接続する場合は,「イー ス ネットワーク接続:」のブロックが, サネット アダプタ ローカル エリア接 ネットワークインターフェイスカード (NIC:network interface card) の状態 になり, IPv4とIPv6のアドレスの数値

~~~~~~~~~~~~~~~~~~~~

無 線 LAN に 接 続 す る 場 合 は, が入ります。同様にイーサネットの有線 続 :」のブロックがネットワークインター フェイスカード(以下NIC)の状態にな り,IPv4とIPv6のアドレスの数値が入 ります。

NICはコンピュータやプリンタなどを ネットワークに接続するための装置で す。この装置は最近のノートパソコンで は小型化されてあらかじめ本体に組み込 まれ,コネクタの差し込み口が表に出て います。以前はカード型の装置をパソコ ン内部の専用スロットに差し込んで使う タイプのものが多かったため,このよう な名前が付いています。また以下に出て くるアダプタは異なる機器に接続するた めの中間的な装置のことを指していま す。

Windows のIPv6では,この「イーサ ネット アダプタ ローカル エリア接続:」 のほかに,いくつかの「Tunnel adapter ……」というブロックが表示されます。 これはIPv4とIPv6の共存のために使用 する仮想インターフェイスの情報です。 Windows でIPv6を有効にすると,物理 的なNICが1つだけしかなくても,複数 の論理的なインターフェイスが自動的に 構成されるようになっています。

また「自動構成 IPv4 アドレス. . . . . . : 169.254.236.2」の欄には,IPv4 の アドレスが自動設定されています。こ れはリンクローカルアドレスと呼ばれ, 「169.254.」で始まるアドレスが IPv4のリ ンクローカルアドレスとして予約されて います $11$ 。

「サブネット マスク . . . . . . . . : 255.255.0.0」の欄も自動設定されていま

す。ここのサブネットマスクは,直前の IPv4アドレスのネットワークアドレス とホストアドレスを区別しています。こ こでは「255.255.」の部分で先頭から16 ビットがネットワークアドレスであるこ とを示しています。

「 物 理 ア ド レ ス . . . . . . . . . . . : 00-1A-4B-92-C6-F5」の欄には,イーサ ネットの通信の宛先または発信元を示す アドレスが入っていますが,これはあ らかじめNICに記載されており,機器 を製造したメーカー(ここではHewlett Packard)ごとに重複しない番号が割り 当ててあります。

「DHCPv6 IAID . . . . . . . . . . . : 201333323」 の 欄 は, ア イ デ ン テ ィ テ ィ・ ア ソ シ エ ー シ ョ ン (Identity Association)と呼ばれる ID(識別子)で あり,DHCPサーバーとクライアントが アドレスの集合を識別し管理するために 使用される番号です。

「DHCPv6 ク ラ イ ア ン ト DUID. .  $\ldots$  . . . . . 00-01-00-01-17-9E-7F-6-87-2E | の 欄 は, DHCP (Dynamic Host) Configuration Protocol)のサーバーと クライアントに与えられる固有の識別子 で,DHCP固有識別子(DHCP Unique Identifier)と呼ばれます。

 $TDNS$  サ ー バ ー . . . . . . . . . . . : fec0:0:0:ffff::1%1」の欄の右側の16進数に は,DNS(Domain Name System)サー バーのデフォルトのアドレスとして利用

 $- 23 -$ 

される IP アドレス (IPv6) が自動生成さ れています。IPv4のDNSサーバーのIP アドレスを設定するとIPv4のアドレス に置き換えられます。

#### **4 IPv6アドレスの基本構造と種類**

### **4.1 IPv6の表記法と短縮方法**

上 記 の「 イ ー サ ネ ッ ト ア ダ プ タ ローカル エリア接続」のブ ロックにおいて、リンクローカル IPv6 ア ド レ ス と し て 表 示 さ れ る 値 (fe80::d450:c95:3ade:ec02%8)の構成は 次のようになります。

スインデックス(NICの識別番号)

リンクローカル IPv6 アドレスは,コン ピュータのすべてのNICに自動的に設 定されるため,上のようにインターフェ イスインデックスと一緒に表記します。 ここでは"fe80::d450:c95:3ade:ec02"が IPv6 アドレスで,"%"は区切り記号に なっており,最後に付いている数字の  $"8"$ が該当するNICを識別するための インターフェイスインデックス(識別番 号)です。

IPv6 では,IP アドレスが 128 ビットの 数値で表されます。この場合は, 2の128 乗の数(約340 澗, 澗は「かん」と読む) までのIPアドレスを扱うことができま す。

 $2^{128} = 340,282,366,920,938,463,463,37$ 4,607,431,768,211,456 すなわち 3.4億  $\times$  1000 兆  $\times$  1000 兆 = 約340 澗

またIPv6ではアドレス表記の方法も 10進数ではなく16進数が使われます。

IPv6アドレス+"%"インターフェイ トのグループに分け,それらを":"(コ 表記方法は128ビットを8個の16ビッ ロン)で区切り,そして4ビット(4桁) をひとつの単位とし,それを 16 進数で表 示します。

> たとえば,上のリンクローカル IPv6 ア ドレスの正式な表記は,以下のように 16 進で表記し,4 桁ずつ 8 ブロックに区分し ます。

### fe80:0000:0000:0000:d450:0c95:3ade:ec02

 $fe80:0:0:0:0:4450:c95:3ade:ec02$  $fe80::d450::c95:3ade:ec02$ 

(各ブロックの上位の桁の 0 を省略、0c95 の0も省略)

(連続する0は1回だけ「::」で表記する)

図2 IPv6アドレスの表記法と短縮方法

fe80:0000:0000:0000:d450:0c95:3ade: ec02 (4桁ずつ16進表記)

しかし,これでは長すぎて理解しにく いので,図2の方法により表記を短縮す ることができます 12),13)。

図 2 の省略例を使う場合,1 つのアドレ スの表記において「:: | が使えるのは1回 だけになります。最後のIPv6アドレス 表記は,上記のipconfigコマンドの出力 結果と同じになります。PCやルーター などの機器の設定を行なう際には,この 形式がもっともよく用いられています。

### **4.2 アドレスの基本構造**

IPv6アドレスは,図3ように「ネット ワークプレフィックス」,「サブネット識 別子 (ID)」,「インターフェイス識別子 (ID)」の 3 つの要素から構成されます。

ネットワークプレフィックスはユーザ のネットワークを識別するための番号と して使われ,サブネット識別子はユーザ のネットワーク内のサブネットを識別す るために,インターフェース識別子はホ ストなどネットワークに接続するそれぞ れのノードを識別するための番号に使わ れます。これらの名前は決められていま すが、桁数(ビット長)は一定の範囲内 で可変になっています。

ネットワークプレフィックスはIPv4 のネットワークアドレスに相当し、以下 のように「/」(スラッシュ)で区切って 表記します。

プレフィックス値/プレフィックス長

したがって、アドレス "fe80::d450: c95:3ade:ec02"のネットワークプレフィ クスは"fe80::/64"のように表記します。 通常,ネットワークプレフィックス長は 64ビットになっています。

IPv6アドレスの128ビットのうち. 後 半の64ビットにあたるインターフェイ ス識別子 (ID) は、OSによっては自動 的に生成するものがあります。

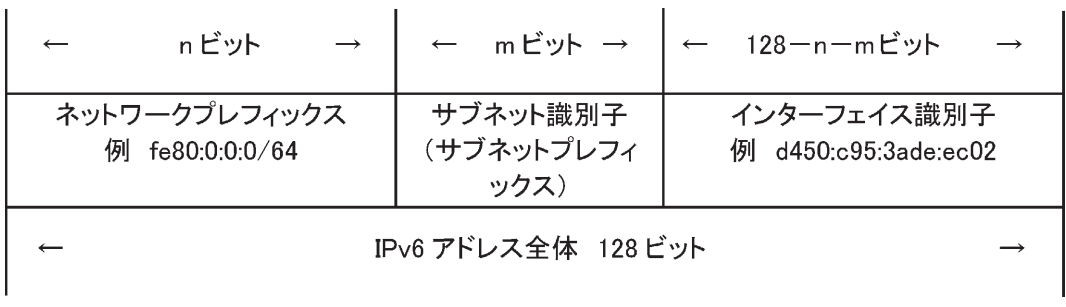

図3 IPv6アドレスの基本構造

### **4.3 IPv6のアドレスの種類**

従来のIPv4アドレスには多くの種類 があり,通信の種類で分類すると,ユニ キャストアドレス,ブロードキャストア ドレス,マルチキャストアドレスのよう に分類されることもあります。

IPv4 において,ユニキャストアドレス は1対1の通信に使用され,ただ1つの特 定のノードを表し,ネットワーク内に存 在する特定の機器を指し示すものとして 使われます。ブロードキャストアドレス は1つのノードとサブネット上のすべて のノードとの通信に使われ,マルチキャ ストアドレスは1対多の通信に使われま す。IPv4のユニキャストアドレスにおい て重要なのはグローバルアドレスとプラ イベートアドレスの2種類です。

IPv6にも多くの種類のアドレスがあ り,大きく分けて以下のように分類され ます。

(1)ユニキャストアドレス

(unicast address)

IPv4のユニキャストアドレスと同じ ように1対1の通信に使われ,グローバ ルユニキャストアドレス 14),リンクロー カルユニキャストアドレス,ユニーク ローカルユニキャストアドレスに区分さ れます $12$ 。

(2)エニーキャストアドレス

(anycast address)

IPv4にはなくIPv6に新しく作成され

たアドレス体系です。1対多の通信に利 用されますが,同じネットワーク上で最 も近い相手と通信する場合に使用される アドレスです $12$ )。

(3)マルチキャストアドレス

(multicast address)

IPv4のマルチキャストと同じく1対多 の通信で利用され,ネットワーク内で選 択されたグループに対して同一の情報を 送信するために利用されるアドレスです 15)。

#### **4.4 ユニキャストアドレスの種類**

上記のうち重要なのは次に述べる3種 類のアドレスです。なおIPv6のグロー バルユニキャストアドレス,リンクロー カルユニキャストアドレス,ユニーク ローカルユニキャストアドレスを説明す る場合に,いずれもユニキャストを含ん でいるため,グローバルアドレスのよう にユニキャストを省略して表記する場合 が多々あります。

(1)グローバルユニキャストアドレス

グローバルユニキャストアドレス (global unicast address)またはグロー バルアドレスは,直接インターネット に接続するために使われるものです<sup>14)</sup>。 IPv4のグローバルアドレスと同じ役割 をするもので,インターネット内で重複 しないように割り当てることになってい ます。

|                        |                     | $\leftarrow$ n ビット → $\leftarrow$ m ビット → $\leftarrow$ 128-n-m ビット |  |  |
|------------------------|---------------------|--------------------------------------------------------------------|--|--|
| グローバルルーティング<br>プレフィックス | サブネット識別子            | インターフェイス識別子                                                        |  |  |
|                        | IPv6 アドレス全体 128 ビット |                                                                    |  |  |

図4 IPv6のグローバルユニキャストアドレスの構造

このアドレスはプロバイダから割り当 ててもらう必要がありますが,128ビッ トのうち,プロバイダが指定するのは主 に上位 48 ビットで,グローバルルーティ ングプレフィックスに当たる部分に該当 します。下位64ビットはインターフェ イス識別子(ID)のため, ユーザがネッ トワークを識別するために使うアドレス は,49ビット目から64ビット目までです (図 4)。なおグローバルユニキャストア ドレスの構造は,IPv6 アドレスの配布状 況や技術動向に応じて変更されることが あります。

(2)リンクローカルユニキャストアド レス

IPv6では,イーサネットのブロード キャストの到達範囲(ブロードキャスト ドメイン)を「リンク」と呼びます。リン クローカルユニキャストアドレス(link local unicast address)またはリンク ローカルアドレスは,ステートレスアド レス自動生成機能によって,コンピュー タやネットワーク装置の起動時に自動的 に割り当てられるアドレスのことで、グ ローバルアドレスなどの設定を自動化す るために用いられます12),13)。

なおWindowsでは「リンクローカル IPv6 アドレス」と表示される部分がリ ンクローカルユニキャストアドレスに該 当します。ipconfigコマンドを使い,自 動で構成されたfe80で始まる「リンク ローカル IPv6 アドレス」を確認するこ とができます。IPv4 の場合は「自動構成 IPv4 アドレス. . . . . . : 169.254.236.2」 に設定されたアドレスがリンクローカ ルアドレスになり,前述したように 「169.254.」で始まるアドレスが IPv4のリ ンクローカルアドレスとして予約されて います。

リンクローカルユニキャストアドレス により,隣接ホストとの通信が可能にな ります。しかしリンクローカルユニキャ ストアドレスでは直接インターネットと の接続はできないようになっており,こ れはIPv4のリンクローカルアドレスで

 $- 27 -$ 

| 10 ビット              | 54 ビット →           | 64 ビット      |  |  |  |  |  |
|---------------------|--------------------|-------------|--|--|--|--|--|
| 1111111010          | $0000 \cdots 0000$ | インターフェイス識別子 |  |  |  |  |  |
| IPv6 アドレス全体 128 ビット |                    |             |  |  |  |  |  |

図5 リンクローカルユニキャストアドレスの構造

も同じです。

IPv6ではルータがリンクローカルユ ニキャストアドレスを配布する重要な機 能を果たします。リンクローカルユニ キャストアドレスを受け取るには、受信 元に何らかのアドレスが必要になりま す。この受信を行うためにリンクローカ ルユニキャストアドレスが使われます。

リンクローカルユニキャストアドレス は「fe80::/10」で表記されます。このと き「/10」とあるように, 最上位10ビッ トが"11111111010"になっており, 次の 54 ビットがすべて0. そして下位 64 ビッ トがインターフェイス識別子になってい ます (図5)。

インターフェイス識別子は,ノードの 起動時やインターフェイスを有効にした 際に例外なく自動設定されるので,手動 で設定することはありません。リンク ローカルユニキャストアドレスは"fe80:: インターフェイス識別子"と表記され, プレフィクスは"fe80::/64"になってい ます。

(3)ユニークローカルユニキャストア ドレス

ユニークローカルユニキャストアドレ ス(unique local unicast address)また はユニークローカルアドレスは,IPv4 の プライベートアドレスに相当し,学校の 教室や組織内のローカルで閉じたイント ラネットなどで利用します 16)。

ユニークローカルユニキャストアドレ スの上位 7 ビットは"1111110"で,アド レスの範囲は"fc00::/7"になっています。 ただし,8 桁目が"0"のアドレスの使用 が禁止されているため,実質的には最上 位の8桁が"11111101"となり,これを 16進表記に直すと"fd"になります。

現時点ではイントラネットで実際に使 えるアドレスの範囲は"fd00::/8"に限ら れています (図6)。

IPv6ではグローバルユニキャストア ドレスで直接インターネットに接続しま すが,ユニークローカルユニキャストア ドレスでは,インターネットとの接続は できないようになっています。しかし,

 $- 28 -$ 

| 7 ビット               | 1 ビット | 40 ビット       | 16 ビット       |  | 64 ビット      |  |  |
|---------------------|-------|--------------|--------------|--|-------------|--|--|
| 1111110             |       | グローバル<br>識別子 | サブネット識<br>別子 |  | インターフェイス識別子 |  |  |
| IPv6 アドレス全体 128 ビット |       |              |              |  |             |  |  |

図6 ユニークローカルユニキャストアドレスの構造

40ビットのグローバル識別子 (ID) は 他と重複しないよう乱数により生成しま す。これにより,企業や組織の合併や統 合により複数のネットワークが接続され た場合でも,アドレスを付け直さなくて よいことになります。

## **5 コンピュータの探索と自動構成**

### **5.1 コンピュータの探索**

Windows では IP アドレスの自動構 成機能によってIPアドレスが自動設定 されるため,OSのインストール直後か らWindowsに備わっている各種のネッ トワーク機能を活用することができま す。以下を試す前に,Windows をインス トールしたパソコンを数台スイッチング ハブに接続しておきます。

エクスプローラを開いてネットワーク をクリックすると,ネットワークに接続 しているコンピュータのアイコンが見え てきます。この仕組みは,IPv6が有効

になっているときは,Windowsのネッ トワーク探索プロトコルのWSD(Web Services on Devices)と SSDP(Simple Service Discovery Protocol) によるブ ラウザサービスと呼ばれる機能によっ て,コンピュータ名を表示しているから です。これらの機能はWindows Vista 以降で使われており、IPv4とIPv6の両 方に対応しており,ネットワーク内の機 器を探索するため,特定のグループと通 信を行うマルチキャスト通信を行ってい ます。

なお,IPv4 が使えるように設定されて いるときは,WindowsのNetBIOSプロ トコルが使われ,コンピュータ名を表示 します (図7)。

(1)WSD(Web Services on Devices)

Windowsのコンピュータ名を表示し ます。IPv6を使うためパブリックネット ワークで表示されないときは,一度ホー ムネットワークで表示します。その後は パブリックネットワークでも表示するよ うになります。

 $- 29 -$ 

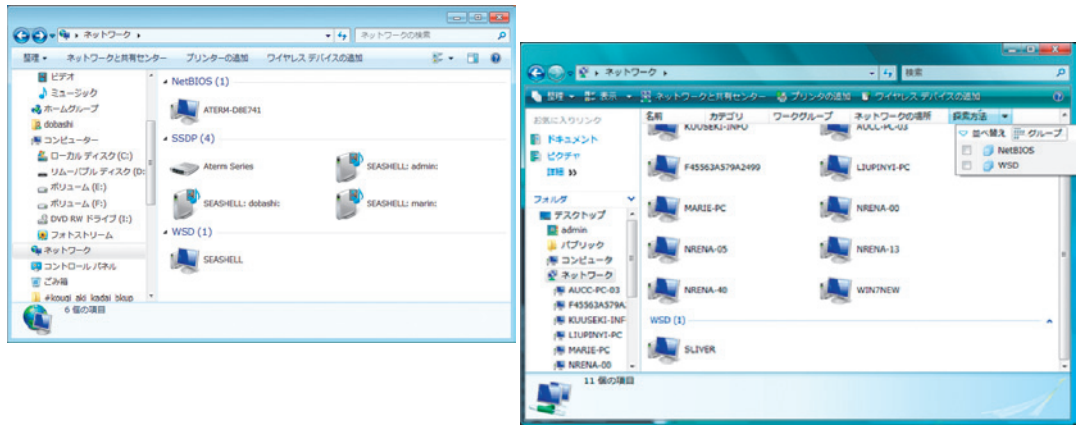

- 図7 Windows7でホームネットワークの表示例(IPv6とWSDの表示)とVistaで ネットワークを表示させた例(右上でグループを選択できる)
- (2)SSDP(Simple Service Discovery 名を設定しただけですが,Windowsで Protocol)

ゲートウェイとWindowsのユーザ名 信が行われます(図 8)。 を表示します。

## **5.2 自動構成の仕組み**

ここまではコンピュータ名やドメイン レス(IPv6)を自動で機械的に生成し

はハブにつながったコンピュータ間で通

(1)それぞれのホストはスイッチング ハブやルータなどの通信機器につなが ると,ネットワーク機能が有効にな り,乱数を使ってリンクローカルアド

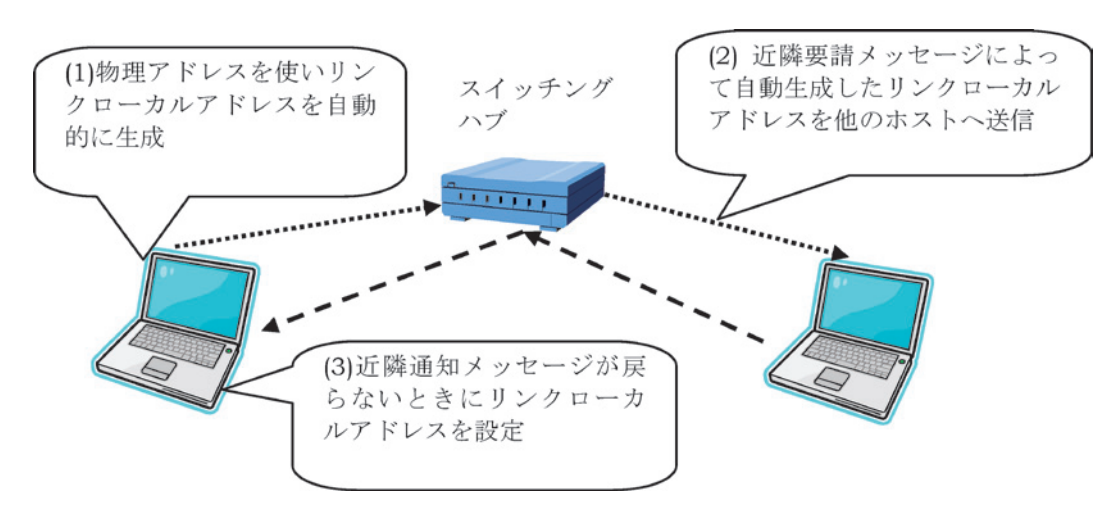

図8 リンクローカルアドレスの自動設定と重複防止

ます 10)。

- (2)上で生成されたリンクローカルア ドレスは,近隣要請メッセージに載せ て同一LAN内のすべてのIPv6のホス トに送信されます。同じアドレスを使 用しているホストがあれば,そのホス トは近隣通知メッセージを発信し,ア ドレスが重複していることを知らせま す。
- (3)近隣通知メッセージが返送されて こなければ (1) で生成したリンク ローカルアドレスがそのまま設定され ます。返ってきた場合はアドレスの設 定に失敗するのでやり直しをします。

## **5.3 名前解決**

以 前 か ら Windows で は NetBIOS over TCP/IPのNetBIOSネームサービ

スによって,コンピュータの名前を調べ る名前解決がワークグループ環境で使 われていました。これらはNetBIOSを 使って実現されていたため,IPv6 には対 応しなくなりました。IPv6が使われる インターネットでも通信する場合に,相 手のコンピュータ名を調べる名前解決が IPアドレスとともに重要な役割をして います。

LLMNR(Link Local Multicast Name Resolution)はIPv4だけでなく,IPv6 にも対応したプロトコルで,Windows Vistaから搭載されており,マルチキャ スト通信によって名前解決を実行します  $17)$ 

LLMNRでは特定のグループ(例えば ワークグループ)に対して,名前の一致 したコンピュータがIPアドレスを返送 することで,名前解決が実行されます

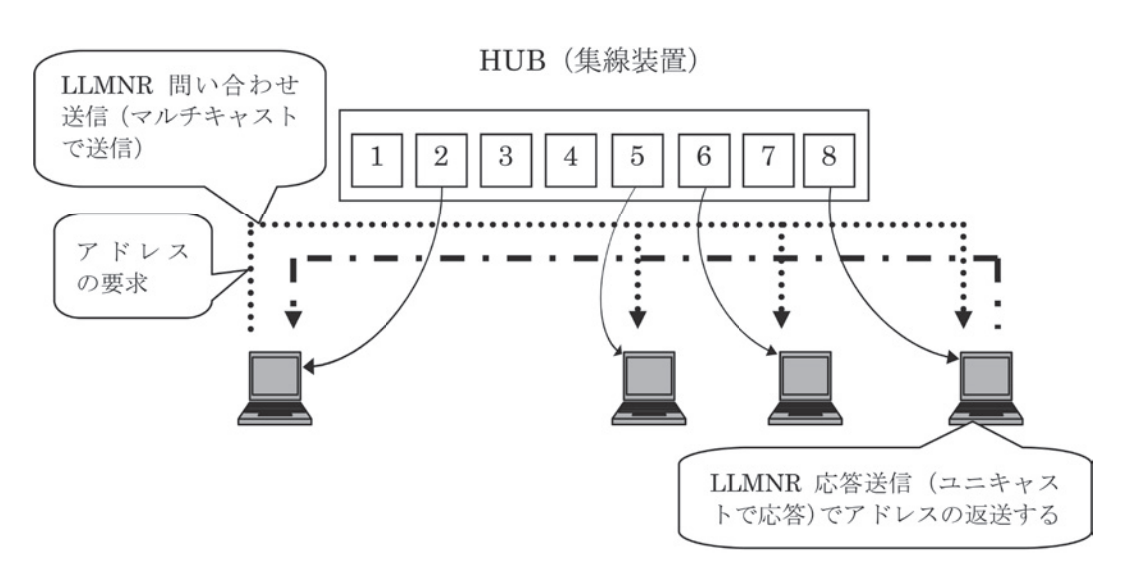

図9 LLMNRの動作例

(図 9)。

**6 IPv6の設定**

## **6.1 ユニークローカルユニキャストアド レスの設定**

ここでは直接インターネットに接続し ないLAN環境でIPv6を利用することを 想定して,ユニークローカルユニキャス トアドレスの設定を試します。

ユニークローカルユニキャストアドレ スでは"fd00::/8"に限って使用します。 実際に手作業で設定する場合は,IPv6 ア ドレスが重複しないように割り当てる必 要があります。

教室のようなLANを構築することを 前提に,20~30 台ほどのコンピュータを 想定し,単純な方法で IPv6 のアドレスを 割り当てます。たとえば,1台目から順 番 に fd00::1, fd00::2, fd00::3, fd00::4, …のように必要な台数分だけ割り当てる

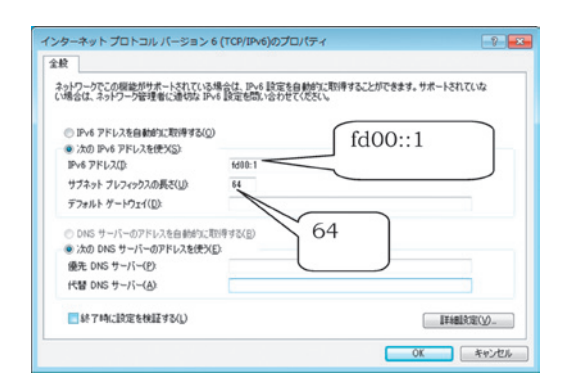

## 図10 IPv6の設定例

ことにします。

また組織内でネットワークを分割して 使えるように,プレフィックスは 64 とし ます (図10)。

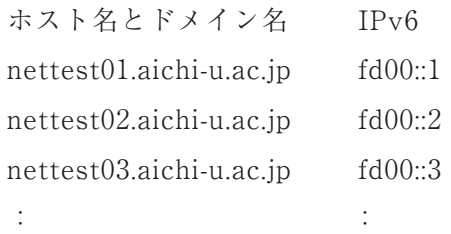

# **6.2 IPv4アドレスと関連させた IPv6の 設定**

現在は IPv4も使われているため,IPv6 を設定したときに両方のつながりを分か りやすく設定することができます。こ こ で は Windows に 192.168.11.101 か ら IPv4のアドレスを順番に設定すること を想定し,IPv4のアドレスを見てIPv6 のユニークローカルユニキャストアドレ スがわかるように設定を工夫します12),  $18)$ 

以下の例のように fd00 で始まるユ ニークローカルユニキャストアドレスの 後半部分にIPv4のアドレスの書式をピ リオドからコロンに変更して付け加えま す。

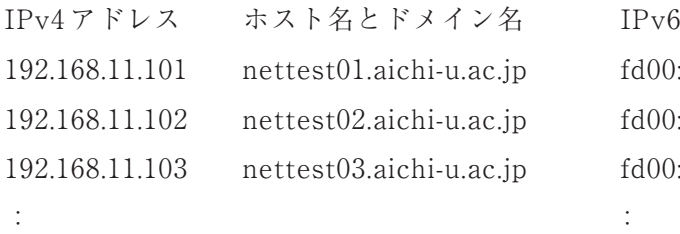

192.168.11.101 nettest01.aichi-u.ac.jp fd00::192:168:11:101 192.168.11.102 nettest02.aichi-u.ac.jp fd00::192:168:11:102 192.168.11.103 nettest03.aichi-u.ac.jp fd00::192:168:11:103

## **6.3 通信の確認**

まずipconfigコマンドで設定の状態を 確認します。次に netstat, ping, arp な どのコマンドを使い通信の確認を行いま す。またIP Messengerなどのメッセー ジ送信ソフトを使い,通信できることを 確認したり, 図11のように IIS を起動し, ウエブページを表示させるなどによって 通信を確認します。

## **6.4 IISを起動**

IIS(Internet Information Service) は,WindowsのWebサーバー機能であ り,ホームページを送信する機能を持っ ています。インストールするには以下の ように行います。

「コントロールパネル」→「プログラ ムと機能」→「Windows 機能の有効化ま たは無効化」→「Internet Information Service」を選択し,インストールを続行 します。

起動しているかどうかは「コンピュー タの管理」→「サービスとアプリケー

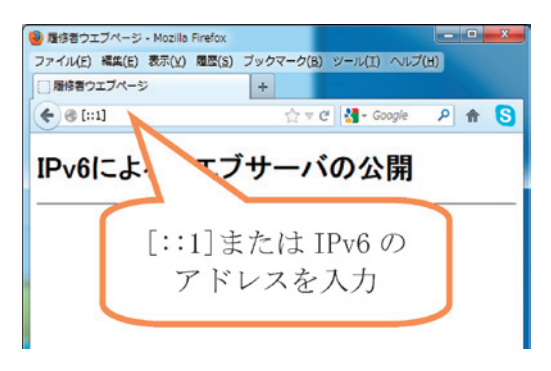

## 図11 Ipv6にウエブページの表示 (アドレスバーに[::1]が表示)

ション」→「サービス」を見ます。

Internet Explorerなどのブラウザを 起動し,「http://[::1]/」または「http:// [fd00::1]/」のように [ と ] を使い, IPv6の アドレスを入力します。

IPv4の場合は「http:// コンピュータ名 /」,または「http://localhost/」,あるい は「http://127.0.0.1/」を入力します。

インストールが終了しIIS 7が動作を 開始します。図11のような画面が表示さ れれば,IIS 7 が動作していることが確認 できます。IIS の既定のルート・フォルダ は,デフォルトで C:\inetpub\wwwroot です。

C:\inetpub\wwwroot の中に図11の ようなHTML等のファイルを配置して,

 $-$  33  $-$ 

表示できるかどうか確認できます。

## **7 まとめ**

最近のプロバイダではIPv6による接 続が普及し始めており,今後新規にイン ターネットに接続する部分はIPv6のア ドレスが使われるものと予想されていま す。本稿ではルータの導入については触 れませんでしたが、KDDIから提供され た自宅のルータは何も設定する必要がな く,パソコンでIPの自動取得を設定す ればインターネットに接続しました。IP の自動設定によって誰でもすぐに使える ようになるのは大変よいことですが、反 面ではしくみがブラックボックス化して しまい,分かりにくい部分も出てくるも のと思われます。最近のスマートフォン などの携帯端末の普及により,IP アドレ スを目にする機会も増えており,ネット ワークの存在はますます身近になり、今 後はネットワークの授業も改善が必要に なるものと考えます。

## **参考文献**

- 1 )R F C 7 6 0 , D O D S T A N D A R D INTERNET PROTOCOL January 1980 http://tools.ietf.org/html/rfc760
- 2)RFC791, INTERNET PROTOCOL D A R P A I N T E R N E T P R O G R A M PROTOCOL SPECIFICATION September 1981

http://www.ietf.org/rfc/rfc791.txt

- 3)CNNIC2013, Statistical Report on Internet Development in China (July 2013), China Internet Network Information Center http://www1.cnnic.cn/IDR/ ReportDownloads/
- 4)Fuller V. et al.: RFC1519, Classless Inter-Domain Routing (CIDR): an Address Assignment and Aggregation Strategy

http://tools.ietf.org/html/rfc1519

- 5)Fuller V., Li T.: RFC4632, Classless Inter-domain Routing (CIDR): The Internet Address Assignment and Aggregation Plan http://tools.ietf.org/html/rfc4632
- 6) Rekhter Y. et al., RFC1918, Address Allocation for Private Internets http://www.ietf.org/rfc/rfc1918.txt
- 7)Srisuresh P., Egevang K.: RFC3022, Traditional IP Network Address Translator (Traditional NAT) http://tools.ietf.org/html/rfc3022
- 8)Deering S., Hinden R.: RFC2460, Internet Protocol, Version 6 (IPv6) Specification http://www.ietf.org/rfc/rfc2460.txt
- 9) Thomson S., Narten T.: RFC2462, IPv6 Stateless Address Autoconfiguration http://www.ietf.org/rfc/rfc2462.txt
- 10)Thomson S., Narten T., Jinmei T.:

RFC4862, IPv6 Stateless Address Autoconfiguration http://tools.ietf.org/html/rfc4862

- 11)Cheshire S., Aboba B., Guttman E.: RFC3927, Dynamic Configuration of IPv4 Link-Local Addresses http://tools.ietf.org/html/rfc3927
- 12) Hinden R., Deering S.: RFC4291, IP Version 6 Addressing Architecture http://tools.ietf.org/html/rfc4291
- 13)Kawamura S., Kawashima M.: RFC5952, A Recommendation for IPv6 Address Text Representation http://tools.ietf.org/html/rfc5952
- 14) Hinden R., Deering S., Nordmark E.: RFC3587, IPv6 Global Unicast Address Format

http://tools.ietf.org/html/rfc3587

- 15) Cotton M., Vegoda L., Meyer D.: RFC5771, IANA Guidelines for IPv4 Multicast Address Assignments http://tools.ietf.org/html/rfc5771
- 16) Hinden R., Haberman B.: RFC4193, Unique Local IPv6 Unicast Addresses http://tools.ietf.org/html/rfc4193
- 17)Aboba B., Thaler D., Esibov L.: Link-Local Multicast Name Resolution (LLMNR)

http://tools.ietf.org/rfc/rfc4795.txt

18)志田智ほか著 ,「マルタリング TCP/ IP,IPv6編 , 第2版」, オーム社 ,pp.33-34,2013.